# 蓝光播放机 **BDP-LX58** 固件升级程序的操作说明

# 注意:

先锋固件程序及其对应软件下载只适用于中国大陆地区,并且只供指定型号使用,更新前请确认 固件程序及软件是否适用于指定地区及型号,如使用不正确或不适当固件程序及软件,先锋电子 (中国)投资有限公司恕不负责。

# 警告!!

升级过程需时约 10 分钟, 其间请勿拔去电源线或按下"STANDBY/ON"键, 直至更新完毕, 更 新完毕后机器将自动关机。更新过程中请勿对蓝光播放机进行操作。如果更新过程中出现异常, 可能说明蓝光播放机无法正常运作而需要维修。

# 以下升级程序的操作说明只适用于 **BDP-LX58** 的型号

A 请先确认蓝光播放机的现有固件程序版本:

- (需使用蓝光播放机的遥控器来进行操作)
- 1. 按下"STANDBY/ON"开启蓝光播放机电源。
- 2. 按"Home Menu"按钮进入主菜单。
- 3. 屏幕上选"初始设定", 按"ENTER"进入。
- 4. 屏幕上选"选项", 按"ENTER"进入。
- 5. 屏幕上选"系统信息",按"ENTER"进入。
- 6. 屏幕上选"下一个画面",按"ENTER"进入。
- 7. 检查固件版本信息。
- 如果固件版本信息为 V01.19 或者更高版本,则不用进行程序升级。
- B 请先从中国先锋网站下载相关升级固件到电脑中,
	- 名称为: BDP-LX58\_V01.19.zip

C. 升级需要通过 USB 设备完成(U 盘,以下简称 USB)。 USB 需满足以下条件: -USB 2.0 -容量为 128MB 及以上

注意:

- 1、复制固件程序到 USB 之前,请确认 USB 中没有其他内容。
- 2、复制固件到 USB 的根目录,无需建立文件夹。 (如果不符合以上两个注意事项,有可能会导致无法升级)

支持的 OS 操作系统:

Windows 98, Windows98 SE, Windows Me, Wingdows 2000, Windows XP, Vista, Mac OS 其他 OS 操作系统不一定支持。

如需了解关于 USB 的使用方法,请查阅相关 USB 的使用手册。

升级前的准备:

- 1. 在电脑中,按两下鼠标左键打开压缩文件并解压。
- 2. 请将解压后的文件复制到 USB 根目录中。

D. 复制到 USB 后,确认 USB 根目录下,文件大小:

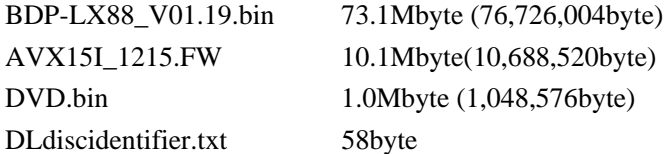

注意:

如正确文件没有复制到 USB, 蓝光播放机将不能识别它。 请按鼠标的右键,再选择"属性"检查文件大小。 如文件大小不符合以上说明的情况,请重复执行步骤 B 和 C。

E. 蓝光播放机固件程序的升级:

## 注意:

请使用遥控器上的按键,根据电视机屏幕上的提示操作。 更新过程需时约 2 分钟。 升级前请确认光碟仓内没有光盘、USB 口没有被其他 USB 设备占用。 升级完毕后才能取下 USB, 升级过程中请勿触碰 USB。 插拔 USB 时,确认机器电源处于关闭状态。 在升级过程中请勿对蓝光播放机进行操作。

## 更新步骤:

- 1. 连接蓝光播放机的视频输出至电视机视频输入端。
- 2. 按下"STANDBY/ON"键开启机器电源。
- 3. 确认光碟仓内没有任何光盘,如果有,请取出。
- 4. 确认完毕后按下"STANDBY/ON"键关闭蓝光播放机电源。
- 5. 将升级用 USB 插入蓝光播放机前端 USB 端口。
- 6. 按下"STANDBY/ON"键开启机器电源。
- 7. 按下"HOME MENU"键来打开用户菜单。
- 8. 屏幕上选"初始设置",按"ENTER"进入。
- 9. 屏幕上选"选项", 按"ENTER"进入。
- 10. 屏幕上选"更新", 按"ENTER"进入。
- 11. 屏幕上选"USB 存储器", 按"ENTER"进入。

12. 如右图, 操作遥控器按"ENTER"键选择"确认"。 **\***确认升级之前,电视机上会显示"正在搜寻升级文件, 请等待": 如果 USB 没有插好, 或者升级软件没有正确 安装,电视机上会显示"没发现升级文件,请正确插入" 如果出现,请确认 USB 中的文件是否正确,并重新插拔 **USB** 

13. 系统开始升级。电视机屏幕显示如右图。 UPDATE 信息将会显示在蓝光播放机前面板上。 14. 升级成功,蓝光播放机自动重启。

#### 警告**!!**

请勿拔去电源线或按"STANDBY/ON"键。 请勿对蓝光播放机进行任何操作。 直至蓝光播放机完成第 14 步操作。 否则,有可能造成蓝光播放机无法正常运作而需要维修。

15. 按下"STANDBY/ON"按钮开启电源,并移除 USB 设备

16. 检查固件版本(方法请查阅步骤 A)。

#### V01.19

如果固件版本还未更新到以上版本,请先确认 USB 内的文件是否正确,然后再次执行步骤 D。 如果客户固件是以上版本,说明升级成功。 蓝光播放机可以使用。

# 升级过程中可能会出现的问题

# 问:在升级的过程中电源线断电,或因停电而导致蓝光播放机供电停止怎么办? 答:

首先重新开启蓝光播放机电源,确认蓝光播放机是否能够正常启动。 如果可以正常启动,请查看 USB 升级是否能继续进行。 如果可以继续进行,等待升级完毕。 如果不能继续进行,请关闭蓝光播放机,并拔出 USB 设备。 然后请按照更新步骤,插入 USB,重新进行升级。 假若机器不能正常启动, 或者无法重新升级程序的话, 蓝光播放机就需要进行维修。 当发生这种情况时,请联络先锋客户服务中心。

# 问:当 **USB** 插入机器,在 **D** 步骤 **13** 时没有出现 **UPDATE** 怎么办?

答:

这有可能是 USB 中的升级文件存在着问题。 请先确认按照 C 步骤正确创建了升级用 USB。 然后按照 D 步骤确认升级文件的正确性。 如果确认无误,请按照更新步骤再次尝试升级。 如果发现升级文件存在问题或者再次尝试升级失败, 请重新下载升级程序,按照升级程序的操作说明重新进行升级。 如有疑问,也可联络先锋客户服务中心进行相关咨询。

# 问:更新程序经过 **60** 分钟后,蓝光播放机还是没有完成升级,没有转至待机模式怎么办? 答:

重新插拔电源线并开启蓝光播放机电源,确认蓝光播放机是否能够正常启动。 如果能够正常启动,请按照更新步骤,插入 USB,重新进行升级。 假若机器不能正常启动,或者无法重新升级程序的话,蓝光播放机就需要进行维修。 当发生这种情况时,请联络先锋客户服务中心。

先锋电子(中国)投资有限公司 客户服务部 上海市市北工业园区江场三路 126 号四层